## 5 [วิธีในการเซฟแบตเตอรี่บน](http://www.it24hrs.com/2012/how-to-save-battery-life-on-ios-6-iphone-5/) iOS 6

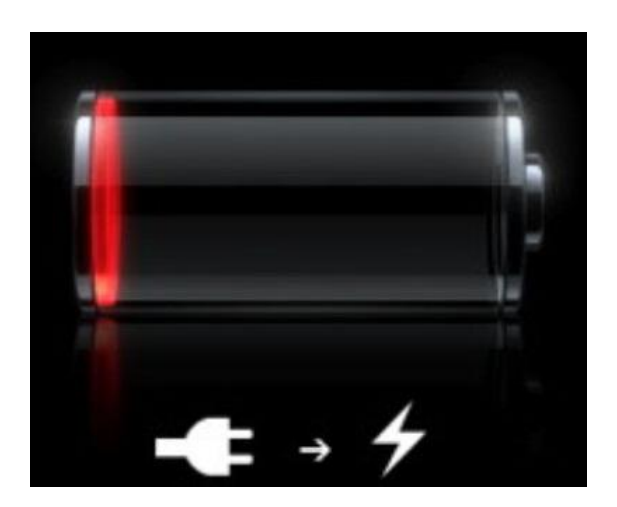

หลายๆคนอัพเกรด iOS 6 แล้วพบปัญหากวนใจหลายอย่าง ไม่ว่าจะเป็นเรื่องคีย์บอร์ดภาษาไทยแบบ 4 แถว แผนที่ Apple Maps รวมไปถึง "แบตเตอรี่หมดเร็ว" ทางแก้ของเราตอนนี้คือการทำ อย่างไรก็ได้เพื่อให้ประหยัดแบตให้มากที่สุด และอาจจะต้องพึ่งแบตเตอรี่พกพาเพื่อชาร์จอุปกรณ์ iOS ขณะอยู่ข้างนอก เรามีคำแนะนำในการประหยัดแบตเตอรี่มาฝาก

ปัญหาเรื่องอายุการใช้งานแบตเตอรี่ต่อการชาร์จแต่ละครั้ง เป็นปัญหาที่บ่นกันทุกครั้งที่ Apple ออก  $10S$  เวอร์ชั่นใหม่ และเมื่อ  $10S$  6 และ  $1$ Phone 5 ออกวางจำหน่ายในหลายๆประเทศ (ใน ประเทศไทยจะมีจำหน่ายอย่างเป็นทางการเร็วๆนี้)

้วิธีการที่เราจะแนะนำก็คือ การปิดคุณสมบัติที่ไม่จำเป็นในการใช้งาน เพราะแม้ว่าเราจะไม่ได้ใช้งาน บางคุณสมบัติก็มีการรันแบบแบล็คกราวน์ คุณสามารถเลือกปิดในบางคุณสมบัติหากไม่ได้มีการใช้งาน และเปิดเมื่อต้องการใช้งาน เพื่อยืดระยะเวลาในการใช้งานแบตเตอรี่ให้ยาวนานขึ้น

1) ปิดการเชื่อมต่อทุกอย่างที่ไม่ได้จำเป็นในการใช้งาน

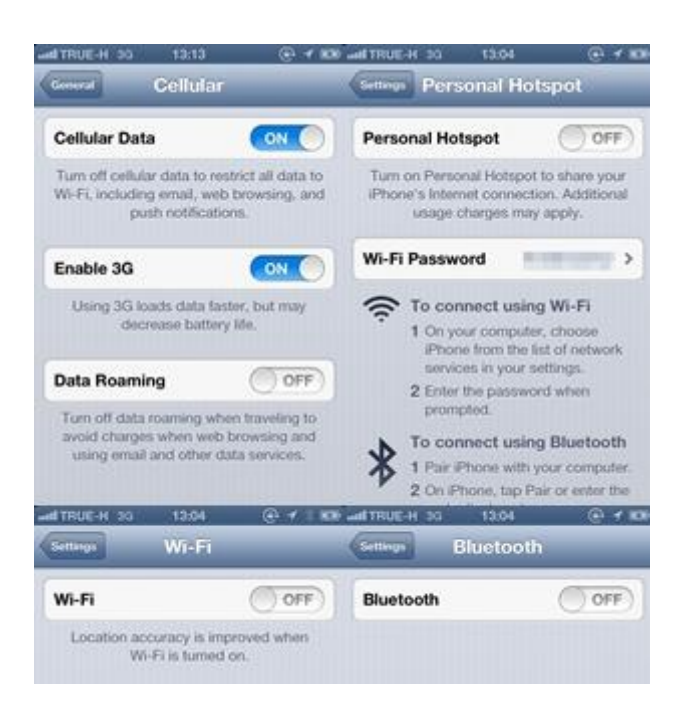

ปิดการเชื่อมต่อ Cellular Data ที่ไม่จำเป็น 3G, 4G (หากตัวเครื่องรองรับ) ปิด Wi-Fi, Bluetooth, Data Roaming, Personal Hotspot หากไม่ได้มีการใช้งาน ส่วนใครที่ชอบ เลือก Wi-Fi ให้จับสัญญาณอัตโนมัติ ให้ปิดไว้เลย หากต้องการใช้งานจริงๆค่อยเปิด ส่วนใครที่ใช้ iPhone 5 แนะน าให้ปิด LTE รวมไปถึงการปิด Facetime ด้วย

## $2)$  ปิดการแจ้งเตือนทุกอย่างที่ไม่จำเป็น

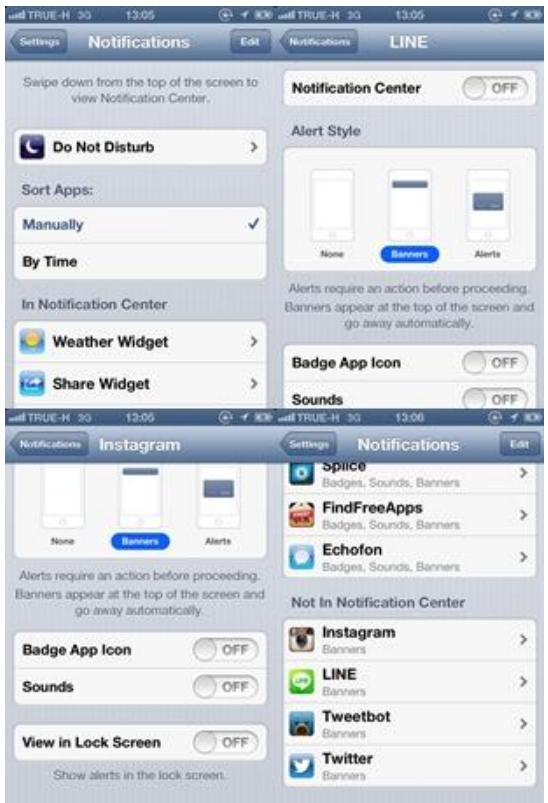

ตอนแรกๆหลายๆคนก็ชอบกับการแจ้งเตือน เวลามีคนมาคอมเมนต์ มากด like ใน instagram แต่รู้ไหมว่า ตอนนี้หลายๆคนมีทั้ง Line, Whatsapp, Twitter, Instagram, Path ยิ่ง สิ้นเปลืองแบตเตอรี่ ปิดการแจ้งเตือนให้หมด รวมไปถึง Facebook ด้วย และหากคุณไม่ใช่คนที่ใช้ งาน Facebook ตลอดเวลา ในช่วงเวลาเรียน ทำงาน อาจจะล็อกเอ้าท์ออก กลางคืนกลับบ้านค่อย ล็อกอินเข้าใช้งานก็ช่วยประหยัดแบตได้มาก เพราะถึงแม้ว่าคุณไม่ได้เปิดใช้งาน แอพอย่าง twitter ก็ มีการตรวจสอบข้อความใหม่ มีการถ่ายโอนข้อมูลซึ่งมีผลกับแบตเตอรี่

2.1 ปิดการแจ้งเตือนจากแอพ

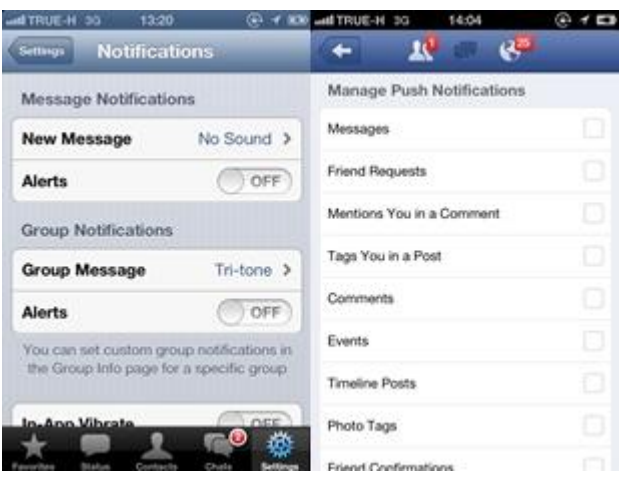

เข้าไปที่เมนู Setting ของแอพ และตั้งค่าก๊าหนด Notification เอง เพราะบางแอพจะมีให้ เลือกปิดการแจ้งเตือนจากแอพ ในตัวอย่างเป็นการปิดการแจ้งเตือน Whatsapp, Facebook โดย ก๊าหนดค่าในแคพ

## 3) ปิดการแจ้ง Push Mail

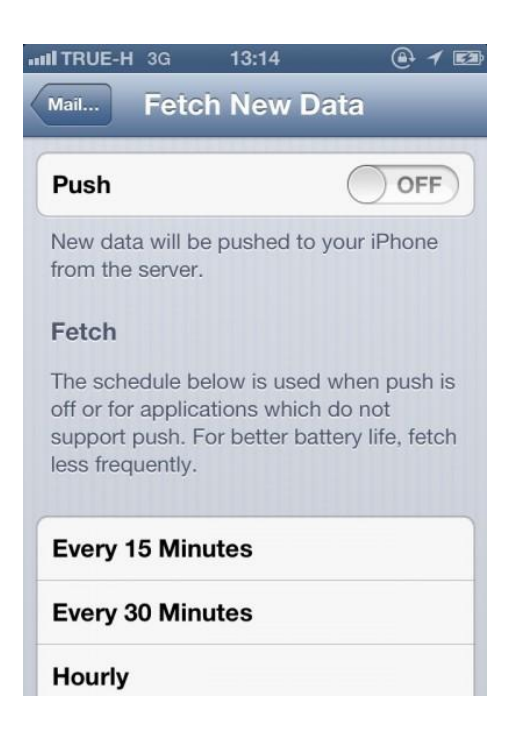

ิบางครั้งการรออีเมล์สำคัญก็จำเป็น แต่หากคุณไม่ได้ทำงานที่ต้องเฝ้ารออีเมล์อย่างเร่งด่วน รีบตอบอีเมล์ เดี๋ยวนั้น การปิดการแจ้งเตือน Push ทำให้ช่วยประหยัดแบตได้มาก เพราะตอนนี้หลาย<sub>ๆ</sub>คนก็ใช้ หลายบัญชีอีเมล์ ยิ่ง Push ยิ่งเปลืองแบต โดยตั้งค่า Setting > Mail, Contacts, Calendar > Fetch New Data เลือก Off หรือเลือก Advance เพื่อกำหนดให้ Push เฉพาะบัญชีอีเมล์สำคัญเท่านั้น

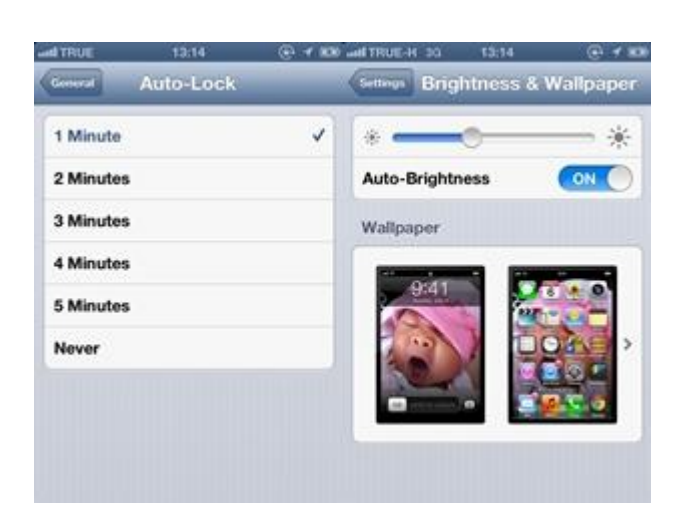

## 4) ปิด Auto Lock หน้าจอ, ลดความสว่างแสงหน้าจอ

5) ใช้ Readling List

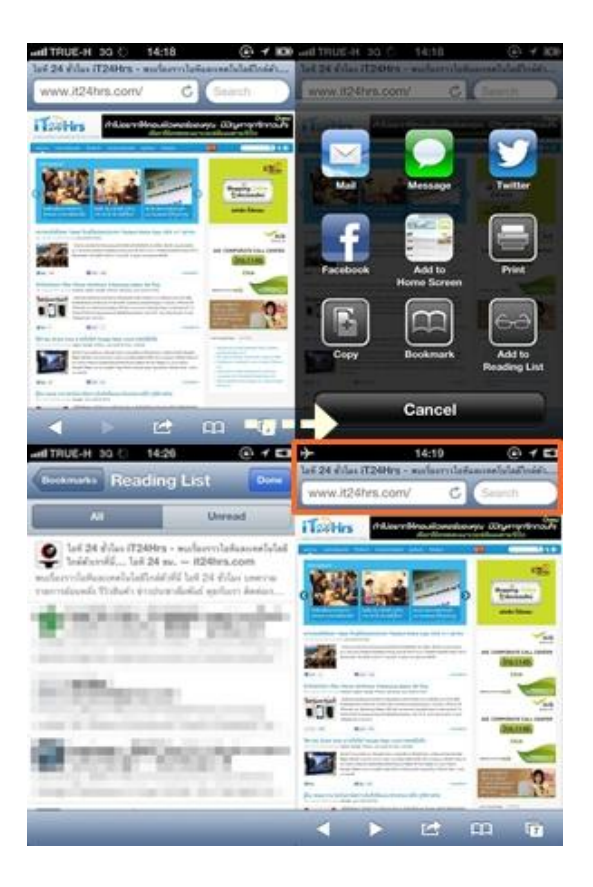

วิธีนี้ ไม่ได้เกี่ยวข้องกับการเซฟแบตโดยตรง แต่เราสามารถดาวน์โหลดเว็บไซต์ทั้งเว็บ เก็บไว้ดูตอนที่ไม่ มีการเชื่อมต่อได้ หากเราปิด 3G หรือปิด Data บน iOS 6 สามารถอ่านหน้าเว็บแบบออฟไลน์ คือไม่ต้องต่อเน็ต เช่น การอ่านบทความยาวๆ กระทู้ยาวๆ ในภาพลองเปิดเว็บไซต์ IT24hrs.com แล้วเลือก Add to Reading List จากนั้นเปิด Airplane Mode แล้วอ่านหน้าเว็บได้เลยโดย ไม่ต้องต่อเน็ต

ส าหรับวิธีสุดท้าย ไม่ใช่การแก้ปัญหาที่ต้นเหตุ แต่เป็นการแก้ปัญหาที่ปลายเหตุ นั่นคือซื้อแบตเตอรี่ต่อ ภายนอกเพิ่ม ไม่ว่าจะเป็นแบบพกพา แบบเสียบด้านล่างของอุปกรณ์ iOS หรือแบบเป็นเคสพร้อม แบตเตอรี่ในตัว

ข้อมูลจาก [148apps](http://www.148apps.com/news/save-battery-life-ios-6-iphone-5/) ([http://www.it24hrs.com/2012/how-to-save-battery-life-on-ios-6-iphone-5](http://www.it24hrs.com/2012/how-to-save-battery-life-on-ios-6-iphone-5/)**/**)

ผู้หาข้อมูล : นางสาวตรีรัตน์ ศรีธัชชนก